# **Latitude 14**

7000 Series

Hurtig startguide Pikaopas **Hurtigstart** 

# Quick Start Guide

# **1 Connect the power adapter and press the power button**

Tilslut strømadapteren og tryk på tænd/sluk-knappen Kytke verkkolaite ja paina virtapainiketta Koble strømadapteren, og trykk på strømknappen Anslut nätadaptern och tryck på strömbrytaren

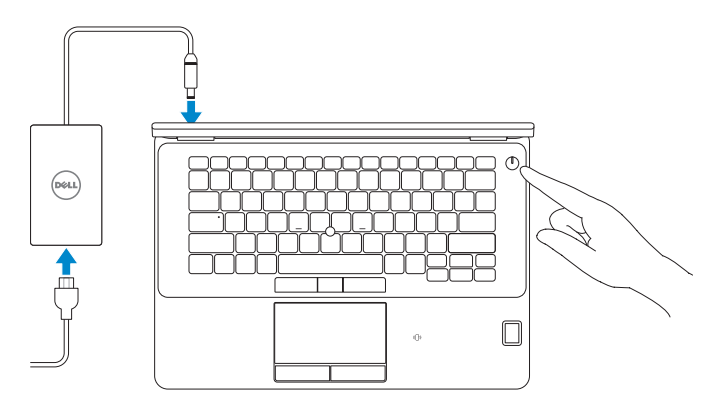

# **Locate Dell apps in Windows 8.1**

Find dine Dell-apps i Windows 8.1 | Paikanna Dell-sovellukset Windows 8.1:stä Finn Dell-apper i Windows 8.1 | Hitta Dell-appar i Windows 8.1

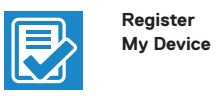

# **Register your computer**

Registrer computeren | Rekisteröi tietokone Registrer datamaskinen din | Registrera din dator

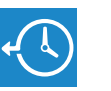

## **Dell Backup Backup, recover, repair, or restore your computer**

**and Recovery**  Sikkerhedskopier, genopret, reparer eller gendan din computer

Afslut konfiguration af operativsystem Suorita käyttöjärjestelmän asennus loppuun Fullfør oppsett av operativsystemet **Finish operating system**<br>Afslut konfiguration af operativsystem<br>Suorita käyttöjärjestelmän asennus loppu<br>Fullfør oppsett av operativsystemet<br>Slutför inställningen av operativsystemet

> Varmuuskopioi, palauta tai korjaa tietokoneesi Sikkerhetskopier, gjenopprett eller reparer datamaskinen Säkerhetskopiera, återhämta, reparera eller återställ din dator

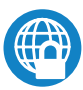

# **Dell Data Protection | Protected Workspace**

Protect your computer and data from advanced malware attacks

## **NOTE: If you are connecting to a secured wireless network, enter the password for the wireless network access when prompted.**

Beskyt din computer og dine data mod avancerede malware-angreb Suojaa tietokoneesi ja tietosi edistyneiltä haittaohjelmistohyökkäyksiltä Beskytt datamaskinen og data fra avansert, skadelig programvare Skydda din dator och data från avancerade attacker från skadlig kod

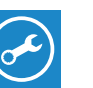

**Dell** 

#### **Check and update your computer**

**SupportAssist** Tjek og opdater din computer Tarkista ja päivitä tietokoneesi Kontroller og oppdater datamaskinen Kontrollera och uppdatera din dator

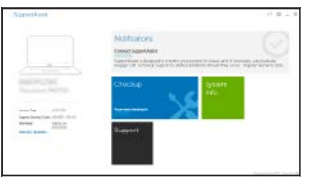

# **2 Finish operating system setup**

# **Z** NOTE: If you are connecting to a secured wireless network, enter the password for the **wireless network access when prompted.**

# **Windows 8.1**

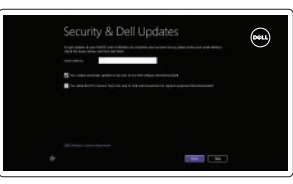

# **Enable security and updates** Aktivér sikkerhed og opdateringer

Ota suojaus ja päivitykset käyttöön Aktiver sikkerhet og oppdateringer Aktivera säkerhet och uppdateringar

# **Connect to your network**

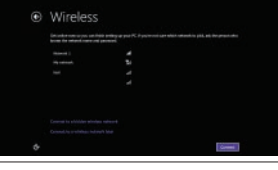

- **BEMÆRK:** Hvis du tilslutter til et sikret trådløst netværk, indtast adgangskoden til det trådløse netværk når du bliver bedt om det.
- HUOMAUTUS: Jos muodostat yhteyttä suojattuun langattomaan verkkoon, anna langattoman verkon salasana kun sitä pyydetään.
- **MERK:** Angi passordet for å få tilgang til det trådløse nettverket når du blir bedt om det for å få kobles til det sikrede trådløse nettverket.
- **ANMÄRKNING:** Ange lösenordet för åtkomst till det trådlösa nätverket när du blir ombedd om du ansluter till ett skyddat trådlöst nätverk.

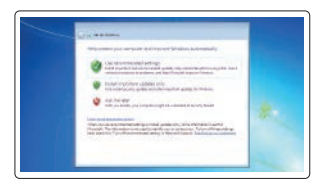

Opret forbindelse til netværket Muodosta verkkoyhteys Koble deg til nettverket ditt Anslut till ditt nätverk

- **BEMÆRK:** Hvis du tilslutter til et sikret trådløst netværk, indtast adgangskoden til det trådløse netværk når du bliver bedt om det.
- **HUOMAUTUS:** Jos muodostat yhteyttä suojattuun langattomaan verkkoon, anna langattoman verkon salasana kun sitä pyydetään.
- **MERK:** Angi passordet for å få tilgang til det trådløse nettverket når du blir bedt om det for å få kobles til det sikrede trådløse nettverket.
- **ANMÄRKNING:** Ange lösenordet för åtkomst till det trådlösa nätverket när du blir ombedd om du ansluter till ett skyddat trådlöst nätverk.

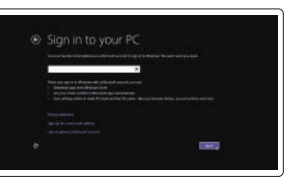

### **Sign in to your Microsoft account or create a local account**

Log på din Microsoft-konto eller opret en lokal konto Kirjaudu Microsoft-tilillesi tai luo paikallinen tili Logg inn på Microsoft-kontoen din eller opprett en lokal konto Logga in till ditt Microsoft-konto eller skapa ett lokalt konto

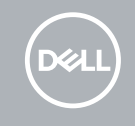

# **Windows 7**

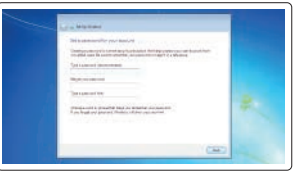

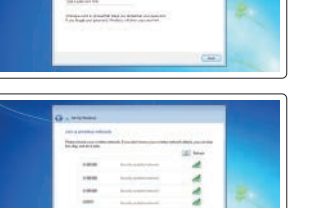

**CAST** 

**CONTRACTOR** 

# **Set a password for Windows**

Opret adgangskode til Windows Määritä Windowsin salasana Still inn et passord til Windows Ställ in ett lösenord för Windows

# **Connect to your network**

Opret forbindelse til netværket Muodosta verkkoyhteys Koble deg til nettverket ditt Anslut till ditt nätverk

#### **Protect your computer**

Beskyt din computer Suojaa tietokoneesi Beskytt datamaskinen Skydda din dator

# **Ubuntu**

# **Follow the instructions on the screen to finish setup.**

Følg instruktionerne på skærmen for at afslutte opsætning. Suorita asennus loppuun noudattamalla näytön ohjeita. Følg instruksene i skjermen for å gjøre ferdig oppsettet.

# Slutför inställningen genom att följa anvisningarna på skärmen.

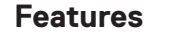

Funktioner | Ominaisuudet | Funksjoner | Funktioner **1.** Netværksstik

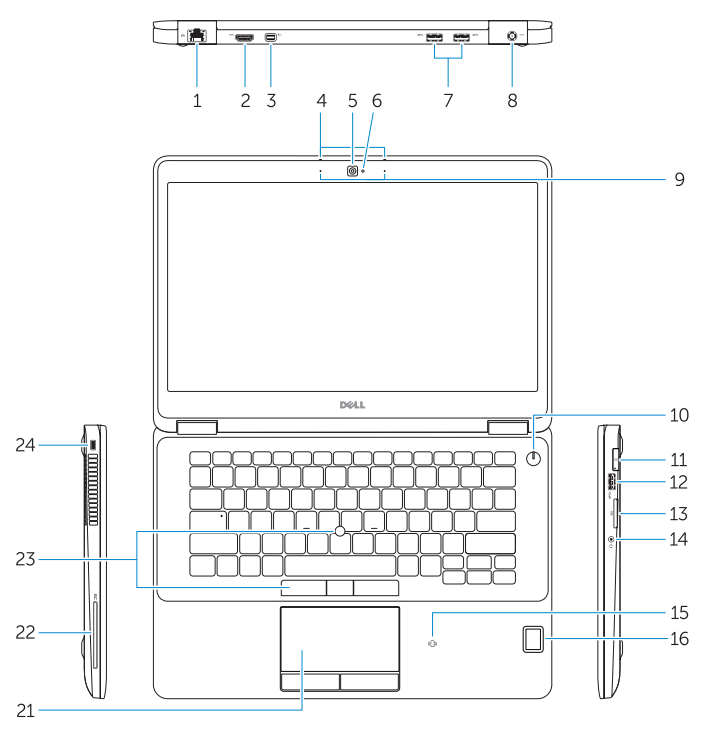

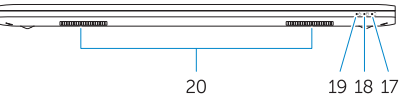

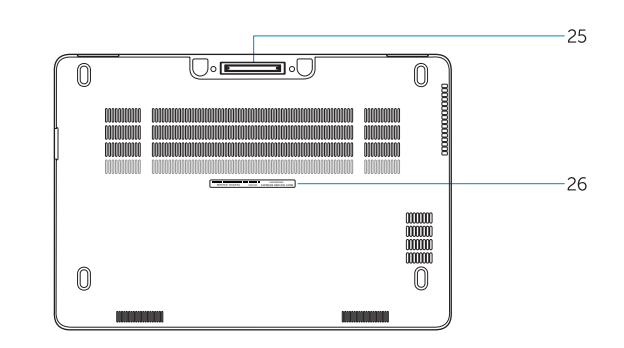

- 
- **2.** HDMI-stik
- **3.** Mini DisplayPort
- **4.** Mikrofoner (kun i berøringsskærm)
- **5.** Kamera
- **6.** Kamerastatusindikator
- **7.** USB 3.0-stik (2)
- **8.** Strømstik
- **9.** Mikrofoner (kun i ikkeberøringsskærm)
- **10.** Tænd/sluk-knap
- **11.** SIM-port (valgfrit tilbehør)
- **12.** USB 3.0-sik med PowerShare
- **13.** Hukommelseskortlæser
- **14.** Headset-stik
- **1.** Verkkoliitin
- **2.** HDMI-liitin
- **3.** Mini DisplayPort
- **4.** Mikrofonit (vain kosketusnäytölliset mallit)
- **5.** Kamera
- **6.** Kameran tilan merkkivalo
- **7.** USB 3.0 -liitännät (2)
- **8.** Virtaliitäntä
- **9.** Mikrofonit (vain kosketusnäytöttömät mallit)
- **10.** Virtapainike
- **11.** SIM-portti (lisävaruste)
- **12.** USB 3.0 -liitäntä jossa PowerShare
- **13.** Muistikortinlukija
- **15.** Kontaktfri chipkortlæser (valgfrit til behør)
- **16.** Fingeraftrykslæser (valgfrit tilbehør)
- **17.** Batteristatusindikator
- **18.** Indikator for harddiskaktivitet
- **19.** Indikator for strømstatus
- **20.** Højttalere
- **21.** Berøringsplade
- **22.** Chipkortlæser (valgfrit tilbehør)
- **23.** Track stick/track-pad (valgfrit tilbehør)
- **24.** Sikkerhedskabelslot
- **25.** Dock-stik
- **26.** Servicemærke
- **14.** Kuulokeliitäntä
- **15.** Kontaktiton älykortinlukija (lisävaruste)
- **16.** Sormenjälkilukija (lisävaruste)
- **17.** Akun tilavalo
- **18.** Kiintolevyn toimintavalo
- **19.** Virran merkkivalo
- **20.** Kaiuttimet
- **21.** Kosketuslevy
- **22.** Älykortinlukija (lisävaruste)
- **23.** Sauvaohjain/kosketusalusta (lisävaruste)
- **24.** Suojakaapelin paikka
- **25.** Telakkaliitäntä
- **26.** Huoltomerkkitarra
- **15.** Kontaktlös smartkortläsare (tillval)
- **16.** Fingeravtrycksläsare (tillval)
- **17.** Batteristatuslampa
- **18.** Lampa för hårddiskaktivitet
- **19.** Strömstatuslampa
- **20.** Högtalare
- **21.** Pekskiva
- **22.** Smartkortläsare (tillval) **23.** Styrpinne/styrplatta (tillval)

Computermodel | Tietokoneen malli Datamaskinmodell | Datormodell

© 2017 Microsoft Corporation. © 2017 Canonical Ltd.

- **1.** Nettverkskontakt
- **2.** HDMI-kontakt
- **3.** Mini DisplayPort
- **4.** Mikrofon (kun med berøringsskjerm)
- **5.** Kamera
- **6.** Statuslys for kamera
- **7.** USB 3.0-koblinger (2)
- **8.** Strømkontakt
- **9.** Mikrofon (kun uten berøringsskjerm)
- **10.** Strømknapp
- **11.** SIM-port (Tillegg)
- **12.** USB 3.0-kontakt med PowerShare
- **13.** Minnekortleser
- **14.** Kontakt for hodetelefon
- **1.** Nätverksanslutning
- **2.** HDMI-kontakt
- **3.** Mini DisplayPort
- **4.** Mikrofoner (endast i pekskärm)
- **5.** Kamera
- **6.** Kamerastatuslampa
- **7.** USB 3.0-kontakter (2)
- **8.** Nätkontakt
- **9.** Mikrofoner (endast i icke-pekskärm)
- **10.** Strömbrytare
- **11.** SIM-port (tillval)
- **12.** USB 3.0-kontakt med PowerShare
- **13.** Minneskortläsare
- **14.** Headsetkontakt
- **15.** Kontaktløs smartkortleser (tilleggsutstyr)
- **16.** Fingeravtrykkleser (tilleggsutstyr)
- **17.** Statuslampe for batteri
- **18.** Aktivitetslampe for harddisk
- **19.** Statuslampe for strøm
- **20.** Høyttalere
- **21.** Styreplate
- **22.** Smartkortleser (tilleggsutstyr)
- **23.** Styrepinne/styreplate (Tilleggsutstyr)
- 24. Spor for sikkerhetskabel
- **25.** Dokk-kontakt
- **26.** Servicemerke-etikett

**24.** Plats för kabellås **25.** Dockningskontakt **26.** Etikett med servicenummer

#### **Product support and manuals**

Produktsupport og manualer Tuotetuki ja käyttöoppaat Produktstøtte og håndbøker Produktsupport och handböcker

# **Dell.com/support Dell.com/support/manuals Dell.com/support/windows**

**Dell.com/support/linux**

## **Contact Dell**

Kontakt Dell | Dellin yhteystiedot Kontakt Dell | Kontakta Dell

**Dell.com/contactdell**

#### **Regulatory and safety**

Lovgivningsmæssigt og sikkerhed Säädöstenmukaisuus ja turvallisuus Lovpålagte forhold og sikkerhet Reglering och säkerhet

#### **Regulatory model**

Regulatorisk model | Säädösten mukainen malli Regulerende modell | Regleringsmodell

#### **Regulatory type**

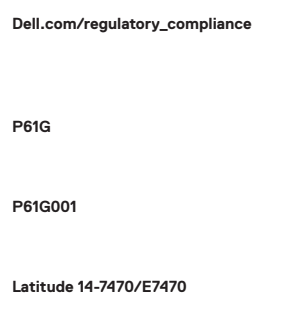

Regulatorisk type | Säädösten mukainen tyyppi Regulerende type | Regleringstyp

#### **Computer model**

Printed in China. 2017-04

© 2017 Dell Inc.

- **1.** Network connector
- **2.** HDMI connector
- **3.** Mini DisplayPort
- **4.** Microphones (only in touchscreen)
- **5.** Camera
- **6.** Camera-status light
- **7.** USB 3.0 connectors (2)
- **8.** Power connector
- **9.** Microphones (only in non-touchscreen)
- **10.** Power button
- **11.** SIM port (optional)
- **12.** USB 3.0 connector with PowerShare
- **13.** Memory card reader
- **14.** Headset connector
- **15.** Contactless smart-card reader (optional)
- **16.** Fingerpint reader (optional)
- **17.** Battery-status light
- **18.** Hard-drive activity light
- **19.** Power-status light
- **20.** Speakers
- **21.** Touchpad
- **22.** Smart card reader (optional)
- **23.** Track stick/track pad (optional)
- **24.** Security-cable slot
- **25.** Dock connector
- **26.** Service-tag label

Free Manuals Download Website [http://myh66.com](http://myh66.com/) [http://usermanuals.us](http://usermanuals.us/) [http://www.somanuals.com](http://www.somanuals.com/) [http://www.4manuals.cc](http://www.4manuals.cc/) [http://www.manual-lib.com](http://www.manual-lib.com/) [http://www.404manual.com](http://www.404manual.com/) [http://www.luxmanual.com](http://www.luxmanual.com/) [http://aubethermostatmanual.com](http://aubethermostatmanual.com/) Golf course search by state [http://golfingnear.com](http://www.golfingnear.com/)

Email search by domain

[http://emailbydomain.com](http://emailbydomain.com/) Auto manuals search

[http://auto.somanuals.com](http://auto.somanuals.com/) TV manuals search

[http://tv.somanuals.com](http://tv.somanuals.com/)